**Forum: Vos freewares préférés Topic: Modules Firefox Subject: ClearURLs pour Firefox...** Publié par: Garuda-3366 Contribution le : 01/08/2019 17:53:10

Bonjour,

Au cours de vos navigations internautiques, vous avez déjà sans doute observé que certains liens comportaient des extensions qui ne sont pas nécessaires pour afficher correctement les pages. Ces excroissances d'URL ne sont cependant pas présentes par hasard et certaines ne sont sans conséquence pour la vie privée des utilisateurs. C'est l'une des méthodes de pistage de plus en plus employées par les developpeurs pour concurrencer les cookies (le plus souvent bloqués par les navigateurs et certaines extensions).

Les portions d'URL superflues permettent à leurs créateurs de suivre votre navigation d'un site à l'autre, d'une page à l'autre, et parfois même de se faire éventuellement rémunérer par des sites commerciaux en qualité d'intermédiaire entre le visiteur et le destinataire final. C'est notamment le cas du site **NET-LOAD** (fréquemment cité par d'aucuns sur le forum de Gratilog), et qui n'est qu'un aspirateur de giveaways issus d'autres sites. On peut considérer que se sont des méthodes de parasites puisque les sites en question se font rémunérer grâce à vos clics avec un système de redirection d'URL, en ajoutant une extension dans les liens qui les identifient aux yeux de tel ou tel commerçant ou prestataire en ligne.

Il n'est pas toujours facile de savoir si une URL peut vous suivre. Si elle contient des mots tels que "source" ou "référence", ou quelque chose de similaire, vous pouvez parier que votre visite est pistée, au moins pour déterminer la source à partir de laquelle vous avez visité le site ou si vous l'avez déjà visité.

La plupart du temps, les bloqueurs de publicité tels que Ublock Origin, Ghostery, etc. n'empêchent pas ce type de suivi par défaut. Mais il existe désormais une extension pour les navigateurs Mozilla Firefox et Google Chrome qui semble en mesure de remédier à ce problème en ajoutant une couche de sécurité supplémentaire : il s'agit de **ClearURLs**, issu d'un projet open source développé par une petite équipe.

**ClearURLs** (actuellement en version 1.7.0 pour Firefox) est accessible directement sur la page des modules de Mozilla Firefox sous **ce lien**.

L'extension équivalente pour Google Chrome (en version 1.6.9 à ce jour) est disponible sous **ce lien**.

Elle est compatible également a[vec Chro](https://addons.mozilla.org/fr/firefox/addon/clearurls/)mium, ce que j'ai vérifié personnellement. Il y a tout lieu de croire que **ClearURLs** peut aussi fonctionner avec d'autres navigateurs basés sur Chromium[.](https://chrome.google.com/webstore/detail/clearurls/lckanjgmijmafbedllaakclkaicjfmnk?hl=fr)

## **Comment fonctionne ClearURLs ?**

**ClearURLs** contient des "règles" que le module utilise pour détecter et supprimer le contenu indésirable de l'URL, ce qui permet d'accéder à une URL propre. Vous n'avez rien à faire une fois que vous avez installé l'extension qui fonctionne de manière indépendante. Selon la page officielle, **ClearURLs** utilise 130 règles au total pour vous protéger de ces URL de pistage gênantes.

Lorsque vous installez **ClearURLs**, l'extension ajoute une icône représentant une corbeille à la barre d'outils de votre navigateur. En cliquant dessus, la fenêtre des paramétrages apparaît.

ll y a 4 options à définir au moyen d'un bouton au sein des paramètres de l'extension :

• **Filtre** : il active ou désactive la fonction principale du module, à savoir le nettoyage de l'URL.

• **Joumalisation** : par défaut, elle est désactivée. Mais vous pouvez l'activer pour stocker localement sur votre ordinateur, un joumal des URL nettoyées,

• **Compteur** : indique le nombre de liens nettoyés.

• **Statistiques** : permet d'afficher le nombre d'éléments analysés, le nombre de blocages effectués et le pourcentage.

Ces options sont activables ou désactivables en tout ou partie, selon ses besoins. Il est aussi possible de changer la couleur de l'icône du compteur.

En cliquant sur l'icône représentant une clé plate dans la partie supérieure de la fenêtre du module, s'ouvre un nouvel onglet dans le navigateur. C'est l'outil supplémentaire de nettoyage de **ClearURLs** . Il comporte deux champs. le premier étant l'endroit où vous pouvez coller des URL contenant des informations de suivi : Citation :

Ici, vous pouvez déposer des URL et ClearURLs les nettoiera par un clic sur le bouton vert. Vous pouvez mettre plusieurs URL mais chaque URL devra être mise sur une ligne séparée.

Les versions nettoyées des liens seront affichées dans le champ inférieur, à partir duquel vous pourrez les copier pour accéder aux site souhaités sans pistage.

En fonction des sites visités, le nettoyage des liens comportant des combinaisons de pistage n'est pas toujours opérationnel. Mais **ClearURLs** est un module déjà utile qui devrait s'améliorer encore au fil des futures versions.

**Source :** gHack.net

**Fichier(s) attaché(s)**:

 **ClearURLs\_Parametres.jpg** (124.01 KB)

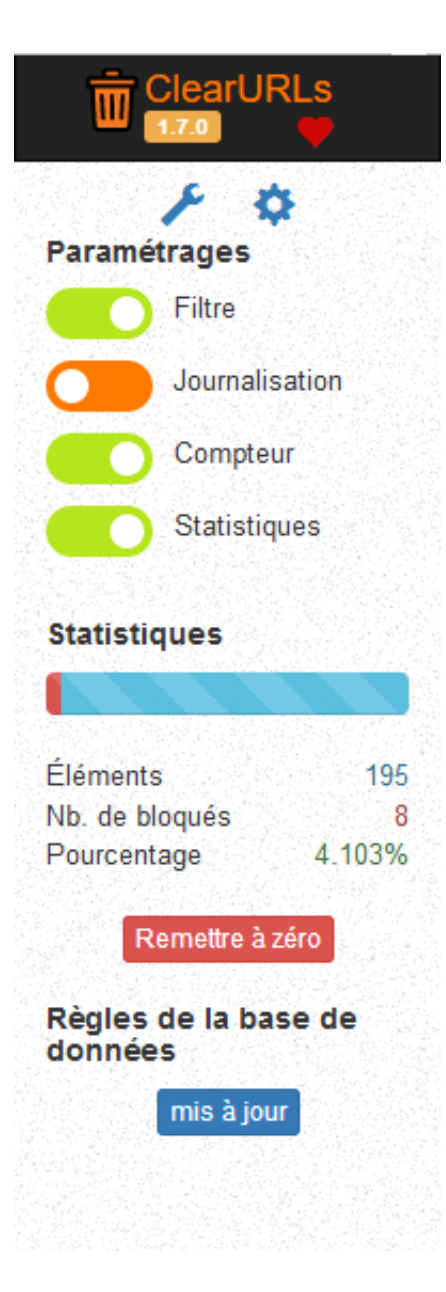